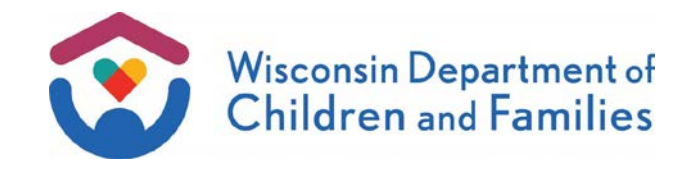

- TO: **W-2 Agencies Training Staff**
- FROM: Patara Horn, Director Bureau of Working Families Division of Family and Economic Security Department of Children and Families

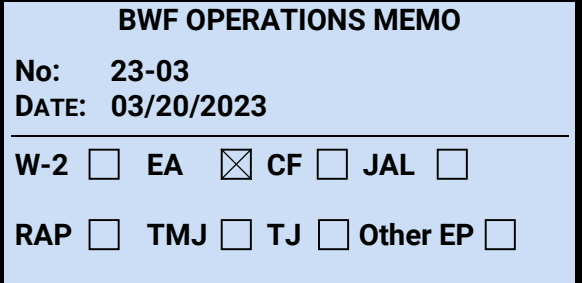

# **SUBJECT:** New Emergency Assistance ACCESS Inbox and Application Functionality

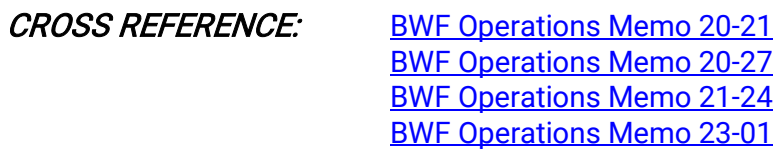

EFFECTIVE DATE: March 31, 2023

# PURPOSE

The purpose of this operations memo is to announce:

- The new Emergency Assistance (EA) ACCESS Inbox in Wisconsin Work Programs (WWP); and
- Auto-populating EA ACCESS application entries into WWP.

## **BACKGROUND**

As described in the cross-referenced memos, the Bureau of Working Families (BWF) has made multiple automation enhancements to support the EA program, its applicants, and agency workers. The WWP updates communicated in this memo align with BWF's goal of modernizing systems and creating more efficient worker processes.

# **POLICY**

There are no policy changes associated with this memo.

## WWP UPDATES

### EA ACCESS INBOX AND DETAILS PAGE

Starting March 31, 2023, a new EA ACCESS Inbox will be available to workers via the WWP Agency Tools tab. Workers should use the WWP Inbox to identify and process EA ACCESS applications.

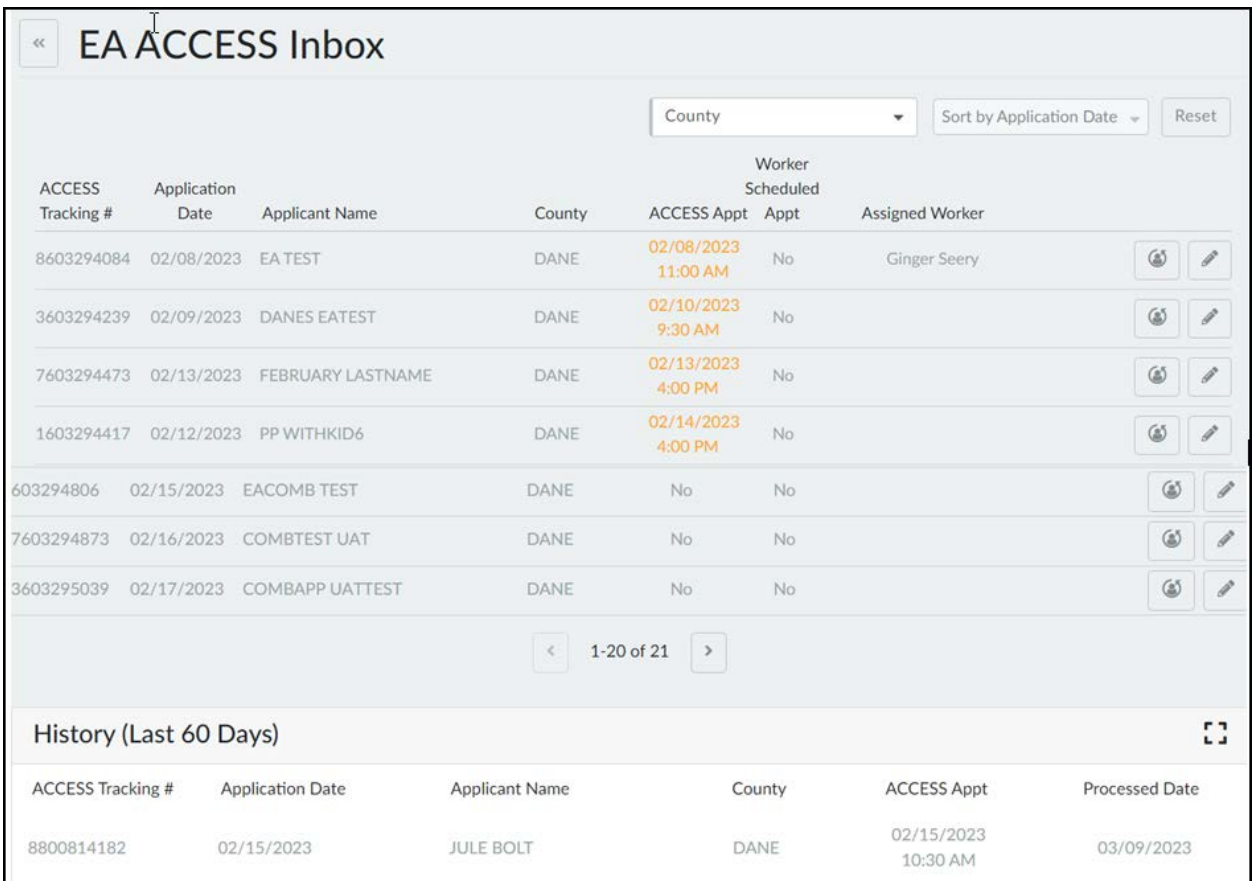

Workers can select a row to view additional details and review the EA ACCESS application PDF or use the edit button to make updates on the Edit EA ACCESS Inbox Details page. The Details page is also where workers identify group members who do not yet exist in WWP.

Once all group members have been identified and an application has been processed, it will drop from the Inbox and display in the History section of the EA ACCESS Inbox page.

Worker instructions on how to access and use the Inbox and the Inbox Details page and how to identify group members will be available in the new WWP ACCESS Inbox Desk Aid (see Training section below).

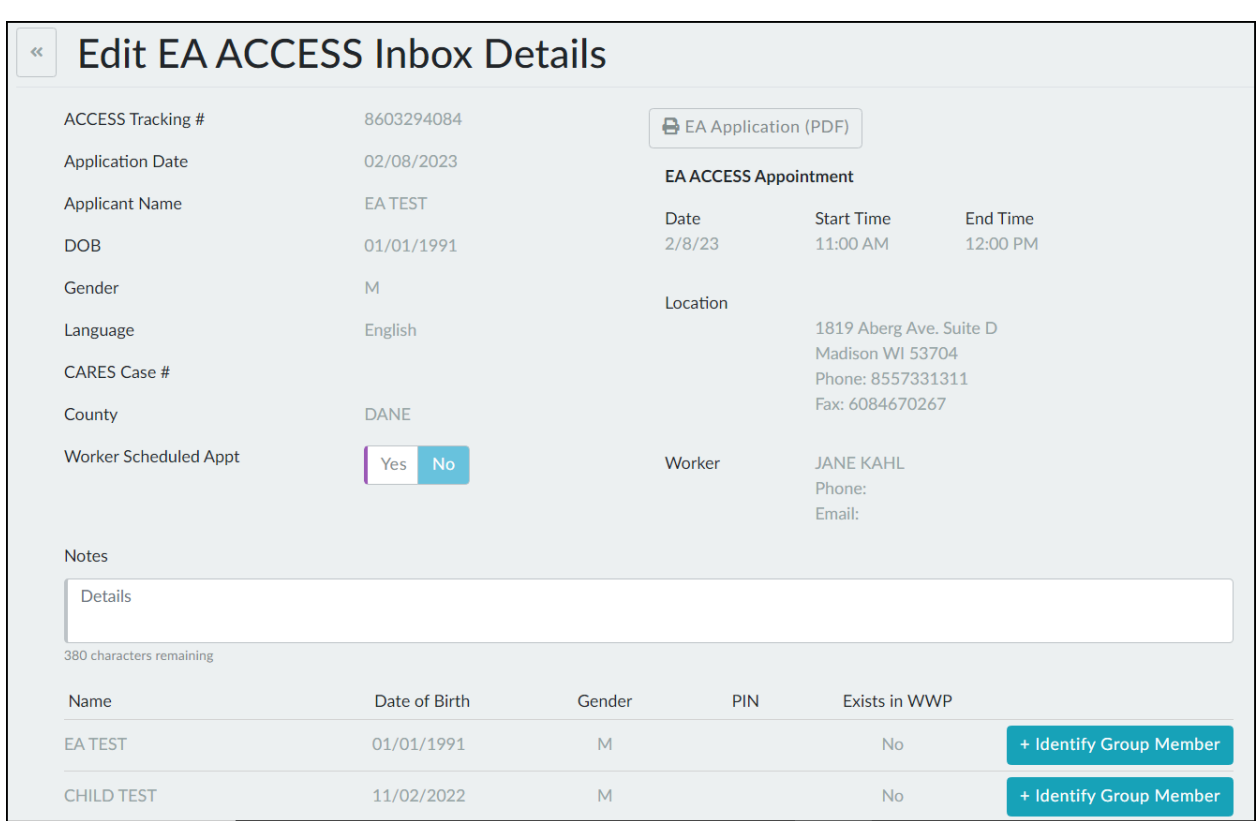

#### **SECURITY**

The EA ACCESS Inbox will populate with ACCESS applications associated with the user's agency. EA Worker and EA Supervisor profiles will have access to the Inbox.

BWF Work Programs Help Desk staff can:

- Access the Inbox via the Worker Tools tab;
- Select applications by agency; and
- Delete applications from the Inbox.

### **AUTO-POPULATION OF WWP APPLICATION FIELDS**

The majority of fields that applicants complete in ACCESS will auto-populate into WWP from the ACCESS application when processed from the EA ACCESS Inbox page. There are some exceptions, including:

- Employment income types: commission, holiday pay, shift differential pay, other, overtime pay, tip, irregular, and weekend pay; and
- Several unearned income types.

When income types are not auto-populated, WWP will display the message "Additional income has been reported on the application. Review and manually add if necessary." When this occurs, workers must check the PDF for income details.

Assets reported in ACCESS will be auto-populated in WWP to a single individual, regardless of whether or not the asset is shared. For example, the ACCESS applicant reports a checking account shared with another person. Whether this other person is in the EA assistance group or not, the entire checking acount balance will be mapped to the applicant.

A best practice is to review the application PDF when processing the application, regardless of whether or not a warning message has displayed.

## REPORTS

For the weekly ACCESS report to continue to be accurate, the EA agencies must continue updating the 'Worker' and 'Status' fields in the CWW Simplified Requests Inbox. Later this year, BWF anticipates having the ACCESS reports created in WebI. When that occurs, the CWW Simplified Requests Inbox will be closed. We will keep you informed of any changes to functionality and reports.

## TRAINING

On March 24, 2023, the Partner Training Team will publish a new WWP ACCESS Inbox Desk Aid in th[e Learning Center.](https://wss.ccdet.uwosh.edu/stc/dcf/cst_home_default.htm)

## AGENCY ACTION

W-2 agencies must familiarize staff with the updated functionality described in this memo and update any relevant agency procedures.

## **CONTACTS**

For WWP Functionality Questions: BWF Work Programs Help Desk [BWFworkprogramsHD@wisconsin.gov](mailto:BWFworkprogramsHD@wisconsin.gov)

DCF/DFES/BWF/GS